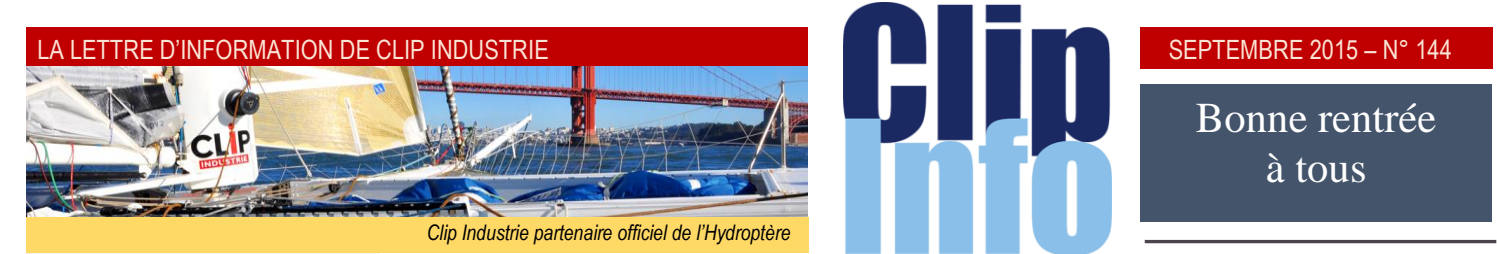

#### **L'édito d'Arnaud Martin**

Pour finir en beauté la trêve estivale et préparer activement notre rentrée, nous avons l'habitude de rassembler tous les juilletistes et les aoûtiens de Clip Industrie fin août.

Cette année nous étions 80 collaborateurs en Camargue dans un lieu propice aux échanges et aux activités sportives.

Les moustiques, sympathiquement absents du décor, nous ont permis de travailler sereinement sur le dernier quadrimestre de 2015 et la préparation des prochaines versions de Clipper et d'Hélios ERP.

Comme vous pourrez le lire dans ce Clip info, il vous reste à peine 9 mois pour profiter à plein du suramortissement, mesure exceptionnelle du gouvernement valable jusqu'au 14 avril 2016 et qui vous permet de bénéficier de 40 % supplémentaires sur vos amortissements.

Vous pouvez donc amortir vos investissements à hauteur de 140% de leur valeur, ce qui vous apporte un double avantage, en termes de trésorerie et de rendement. Excellente nouvelle car comme le précise l'instruction ministérielle « les logiciels indissociables de ces biens de production, de transformation et de recherche ainsi que ceux qui contribuent aux opérations industrielles de fabrication et de transformation sont éligibles à la mesure ».

Prenez contact avec votre ingénieur commercial qui vous expliquera en détail comment utiliser à plein cette mesure dynamique pour soutenir l'investissement productif.

Merci de votre confiance. Excellente rentrée.

*Et toujours vos et nos informations sur les réseaux sociaux*

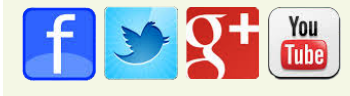

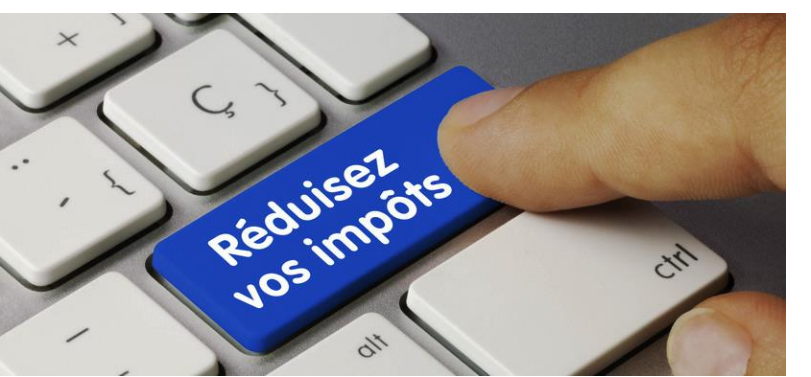

**Mesure gouvernementale exceptionnelle valable jusqu'au 14 avril 2016**

#### **Amortir la licence, le paramétrage et l'implémentation de votre futur ERP à hauteur de 140% de leur valeur**

Les entreprises peuvent amortir les logiciels ERP à hauteur de 140% de leur valeur, ce qui leur apporte un double avantage, en termes de trésorerie et de rendement. Ainsi, pour un investissement de 100 000 euros, l'économie d'impôt, s'ajoutant à l'amortissement classique, sera, pour un taux normal d'impôt sur les sociétés, d'environ 13 000 euros.

*Communiqué de presse de Michel SAPIN et Christian ECKERT <http://proxy-pubminefi.diffusion.finances.gouv.fr/pub/document/18/19104.pdf> Instructions disponibles depuis le 21 avril sur le Bulletin officiel des finances publiques : <http://bofip.impots.gouv.fr/bofip/10079-PGP.html?identifiant=BOI-BIC-BASE-100-20150421>*

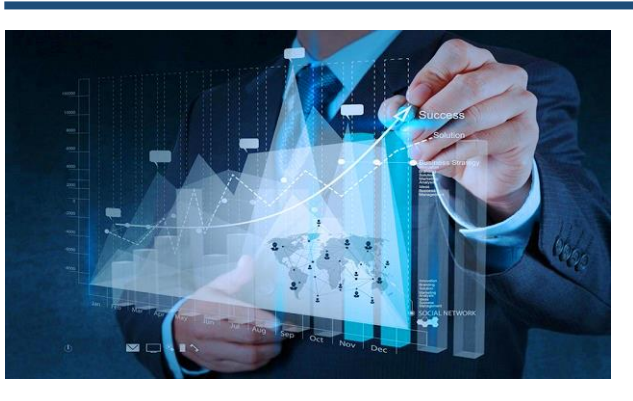

#### **Le Plan Industriel et Commercial (PIC)**

*« Regarder loin c'est regarder tôt » Hubert Reeves*

**Nous sommes heureux de vous présenter notre toute dernière évolution, le PIC développé en partenariat avec nos clients. Il fonctionne à la fois sur les plates-formes CLIPPER et HELIOS ERP.**

La mondialisation, les changements macroéconomiques, l'augmentation de la complexité de la Supply Chain, le besoin constant de compétitivité et de maîtrise des coûts sont des enjeux auxquels vous êtes confrontés. Plus que jamais vous avez besoin d'outils adaptés vous permettant de vous projeter dans l'avenir et d'appliquer votre stratégie d'entreprise.

Pour cela nos clients ont recours à des solutions alternatives (*Excel, etc.*) dans lesquelles ils modélisent leurs marchés, leurs ressources internes et externes afin d'évaluer dans le futur la profitabilité de l'entreprise et sa capacité à répondre aux demandes de demain. Cette tâche est lourde, son traitement fastidieux et surtout non intégré dans la Supply Chain. De plus, le prévisionnel de vos clients n'est pas tout le temps fiable voire incomplet. Ainsi, il est nécessaire de constituer son propre prévisionnel.

Vous nous avez donc naturellement émis le souhait de bénéficier d'un outil puissant vous permettant de répondre, in fine, aux contraintes d'adaptabilité :

- Besoin de voir sur un horizon supérieur à 6 mois.
- Anticiper les tendances du marché.
- Gérer la nervosité et la volatilité de la demande client,
- Besoin de maîtriser sa production et ses coûts,
- Mesurer les charges internes et externes (*appro., charge/capacité des ressources internes, sous-traitances, etc*.) inhérentes au carnet de commandes constitué.

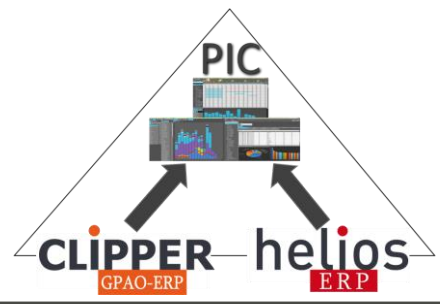

#### Il nous fallait alors, définir le cadre d'application d'une telle fonctionnalité. Nous avons donc fait appel à un expert de renom, René Colin, qui nous a transmis, de par son expérience terrain, les clefs pour, à partir d'une base théorique, rationnaliser et définir une base opérationnelle du PIC. «*Votre outil doit être suffisamment puissant pour permettre aux différents décideurs (direction générale, financière, commerciale et production) de se mettre d'accord au cours de la réunion, sur la stratégie à adopter en mesurant instantanément son incidence sur les différentes ressources de l'entreprise. Il ne faut surtout pas attendre que les calculs tournent des heures, la décision doit être prise lors de la réunion*…».

Ensuite, nous avons créé un groupe de travail avec certains d'entre vous afin de coller au plus près de vos attentes. Ces clients ont bien entendu éprouvé notre solution pendant quelques mois et aujourd'hui, notre module PIC est devenu leur outil stratégique d'entreprise.

#### **Comment ça marche ? Rien à faire, pas de saisie des données …**

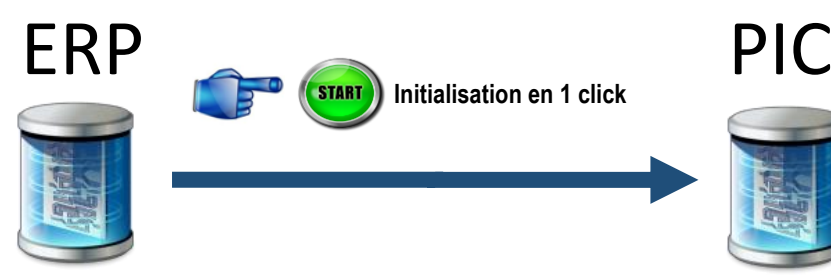

Intégration **AUTOMATIQUE** des données de l'ERP vers le PIC :

- Carnet de commandes
- Familles & sous-familles d'articles
- **Articles**
- Familles de composants et de matières
- Les centres de charges

# **Le PIC, que peut-il faire ?**

Vous pouvez visualiser en temps réel l'incidence de l'évolution de votre prévisionnel sur vos ressources internes et externes

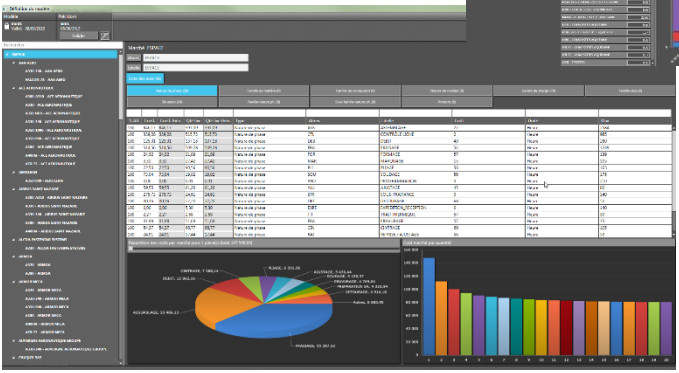

#### **Est-il adapté à mon entreprise ?**

Notre solution est adaptée aux PME comme aux TPE. Autant dans les grandes structures l'utilisation complète du potentiel du module PIC leur permet d'intégrer le modèle MRPII, autant dans les TPE son utilisation peut se limiter à un outil puissant de calcul de budget. *François Duverdier*

- Les machines
- Les natures de phases
- Les calendriers
- Les coûts des ressources et appro.
- Etc.
	- Nous vous proposons une ergonomie de dernière génération très intuitive.
	- Des algorithmes de lissage très puissants vous aident à saisir rapidement votre prévisionnel.

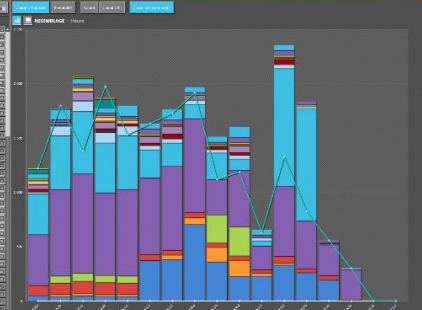

- Vous pouvez créer plusieurs scénarios : des outils décisionnels vous permettent de les comparer et de faire le bon choix
- Bientôt l'intégralité des données du PIC dans notre outil décisionnel

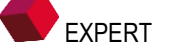

#### SEPTEMBRE 2015 – N° 144

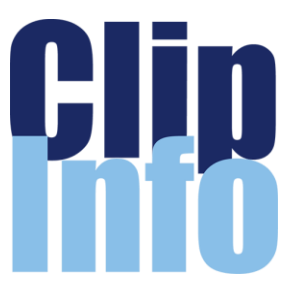

## **Rendez-vous** Webinaires

#### **Deuxième semestre :**

**NOUVEAUTES V7** : G.DOMINGUEZ - 15 Septembre **MODULE SAV** : F.DICHAMP - 8 **Octobre** 

**CLIPGED/CLIPPLM/CLIPCAD** :

C.ROUCHON/C.RENIER - 5 Novembre

**CRM** : X.POIBEAU - 25 Novembre

*Les formulaires d'inscription vont vous être envoyés par mail au fur et à mesure.*

#### **Résultats**

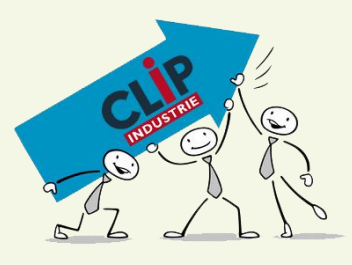

Fin août Clip Industrie enregistre + 15 % de CA.

#### **ERP sans souci**

La formule ERP sans souci de Clip **Industrie** 

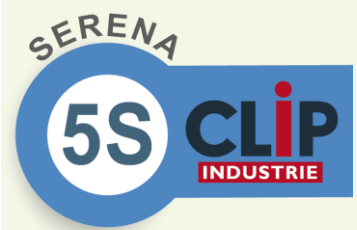

[http://www.clipindustrie.com/files/S](http://www.clipindustrie.com/files/SERENA5S.pdf) [ERENA5S.pdf](http://www.clipindustrie.com/files/SERENA5S.pdf)

#### LA LETTRE D'INFORMATION DE CLIP INDUSTRIE

#### **Déjà la rentrée**

Clip Industrie est prête pour la rentrée.

Cette année, c'est en Camargue que la Clip team a effectué sa réunion de préparation de rentrée. Un endroit de caractère pour une équipe de passionnés, une ambiance enjouée, une bonne humeur partagée étaient les principaux ingrédients de ce 10<sup>e</sup> séminaire très réussi.

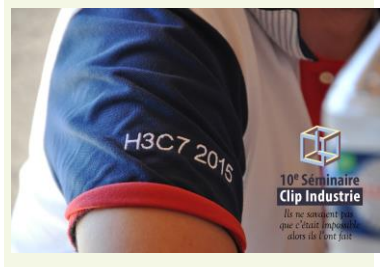

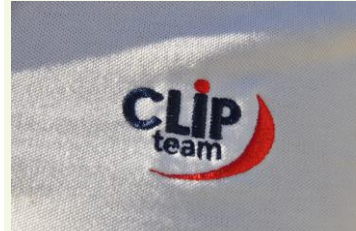

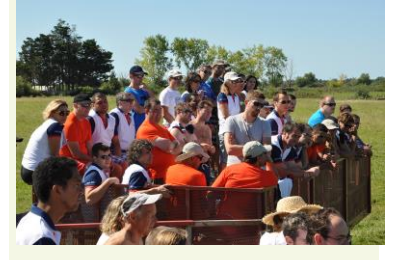

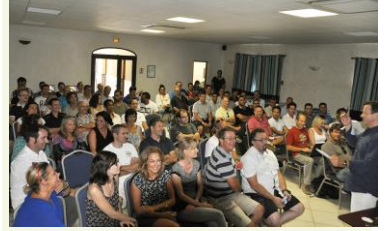

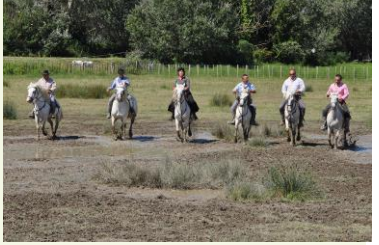

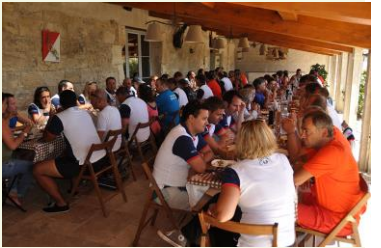

.

### **Les blocages dans Clipper (<sup>1</sup> <sup>e</sup> partie)**

C'est la rentrée, synonyme de redémarrage avec plein de bonnes résolutions …

Nous allons donc commencer à aborder les blocages. Ils vous éviteront certainement des erreurs, les blocages vous permettront de ne plus oublier des informations importantes ou de ne plus dire « je n'étais pas au courant », ils pourront même vous interdire des actions dans Clipper.

Les blocages existaient déjà dans Clipper, mais n'intervenaient que dans peu d'endroits. Avec Clipper V7, d'une part, nous avons voulu être plus fins et, d'autre part, nous avons voulu aller plus loin.

#### **Ce qui est nouveau dans clipper V7** :

- On passe de 7 lieux de blocage, à 37 : ceci permet d'être plus fin. Par exemple au lieu de bloquer l'affaire dans son ensemble, on peut bloquer 10 éléments qui concernent l'affaire : son dossier technique, ses pointages, ses achats, sa livraison, sa facturation …
- Chacun des 37 lieux de blocage est soumis à un droit d'accès
- Chaque changement de blocage est historisé : par qui et quand
- Chaque type de blocage est associé à un thème : les messages de blocage pour les clients seront différents de ceux des fournisseurs ou des affaires ou des achats ou des devis etc …
- Possibilité de rechercher les blocages mis en place.

#### **Création des messages de blocage :**

La création des messages s'effectue comme sous Clipper 6.0, cependant le fait d'avoir des blocages dans de nombreux endroits va multiplier le nombre de messages.

Par conséquent, afin de filtrer la liste lors de la création d'un blocage, on peut choisir le thème où ce blocage sera visible.

Il y a 26 thèmes : Prospect, Client, Pièce Cyclée, Devis, Impression Devis, Affaire, Impression ARC, Bon de C de Fourn. , Dossier Technique, Pointage, Livraison Client, Impression BL Client, Facturation Client, Impression Facture Client, Validation Facture Fournisseur, Article Magasin, Appel d'offres, Préparation Achat, Ligne Commande Fournisseur, Impression BC Fourn. , Réception BL Fourn. , Réception Facture Fourn. , Matière lotie, Entrées de stock, Sorties de stock.

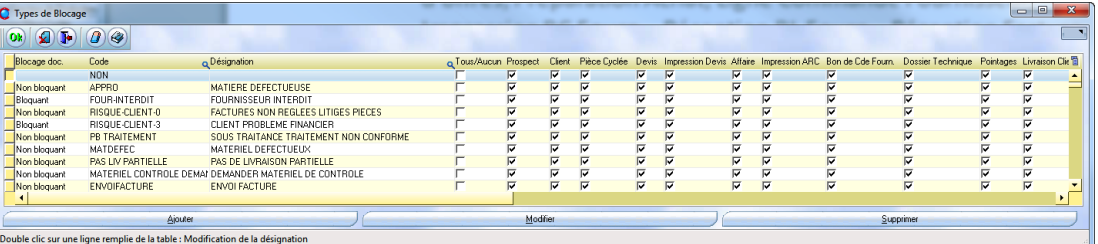

*Nota 1* : la 1<sup>e</sup> coche permet de sélectionner ou désélectionner en un clic les 26 thèmes.

*Nota 2* : Lors de la migration depuis la V6.0, les blocages sont conservés. Ceux-ci sont associés par défaut aux thèmes déjà existants: Affaire, Client, Four, Prospect, Article, Pièce et matière Lotie.

Il est donc important lors de la mise à jour vers Clipper V7 de prendre le temps nécessaire pour cocher correctement les messages par rapport aux thèmes… Cela fait partie des bonnes résolutions de la rentrée.

#### **Visualisation des blocages**

Selon l'endroit, il peut y avoir un seul blocage (*par exemple dans la fiche fournisseur*), par contre ailleurs pour une fiche il peut y avoir plusieurs blocages (*par exemple l'affaire a 10 blocages*)

- Type de Blocage (@ (FOUR-INTERDIT ) FOURNISSEUR INTERDIT **Si un seul blocage : FEBR**
- **Le libellé est visible directement**
- Un icône « cadenas fermé »  $\circledR$  indique que le type est bloquant et « ouvert » que le type est informatif
- Un clic droit ou clic direct sur le bouton « liste » **in the set of the set of the set of the set of the set of the set of the set of the set of the set of the set of the set of the set of the set of the set of the set of**
- Un clic droit sur le bouton liste permet de consulter l'historique : quand et qui a modifié le blocage, il y a également un historique quand on supprime un blocage

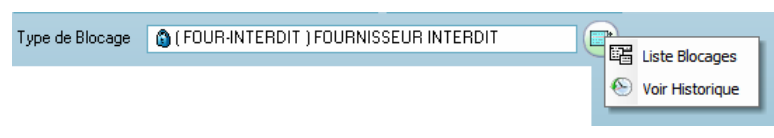

#### SEPTEMBRE 2015 – N° 144

Impression ARC : (NSQUE-CLIENT-1) CLIEN<br>ENCOURS CHEZ FACTO<br>Dossier Technique : (OPTIMISATION FAB)<br>OPTIMISATION GAMME DE FABRICATION

#### **Entendons nous !**

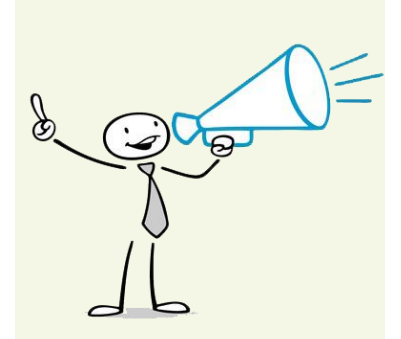

#### **En mutualisant nos communications, nous décuplons notre visibilité.**

Il n'est pas toujours facile en tant que PME d'accéder au haut de l'affiche. Depuis toujours notre communication fait cas de la qualité de nos clients. Pour cela, nous mettons à votre disposition l'ensemble de nos médias. N'hésitez pas !

- Vous avez une page Facebook, un compte Twitter, dites-le nous, et nous vous suivrons. Nous relayerons vos informations et partagerons vos actualités.
- Vous avez un film d'entreprise, confiez-nous son adresse sur le net, nous allons ouvrir une rubrique sur notre site Internet « *Nos clients font leur cinéma* » et nous publierons sur nos réseaux sociaux chaque jour un nouveau film avec l'adresse de votre site Internet.
- Vous avez un site Internet, vous mettez un lien vers notre site Internet : [www.clipindustrie.com](http://www.clipindustrie.com/) , nous vous renvoyons la politesse en publiant un lien vers votre site.
- Vous avez une actualité brûlante, nous la publierons dans notre Clip Info, diffusé à 13 000 ex.

Pour toutes ces actions, ou autres demandes similaires, envoyez vos données à Christian Larue : [c.larue@clipindustrie.com](mailto:c.larue@clipindustrie.com)

|-<br>|-<br>|-

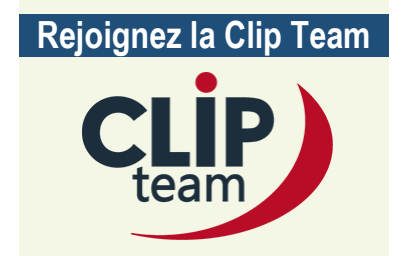

Nous recherchons un Responsable de projets /Consultant Formateur GPAO H/F et un Responsable marketing. Déposez vos CV : [http://www.clipindustrie.com/forms/ca](http://www.clipindustrie.com/forms/candidature) [ndidature](http://www.clipindustrie.com/forms/candidature)

#### Exemple d'historique :

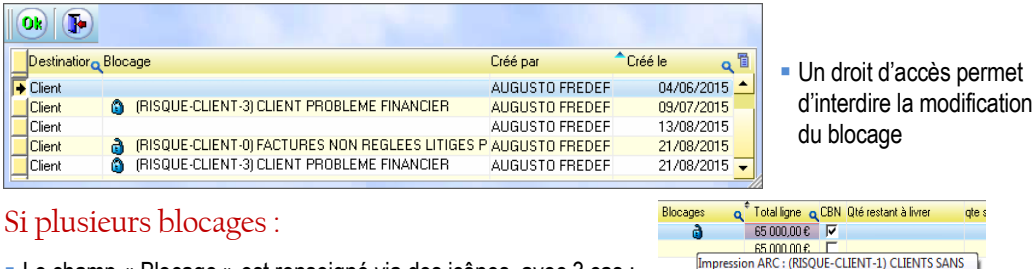

- Le champ « Blocage » est renseigné via des icônes, avec 3 cas :
	- Vide : aucun blocage.
	- Cadenas ouvert : au moins un message de type non bloquant (*mais aucun bloquant*).
	- Cadenas fermé : au moins un message de type bloquant.  $\mathbb Q$
- Le survol du champ affiche dans une bulle la liste des blocages.
- Un clic droit permet
	- d'ouvrir les blocages pour l'élément :

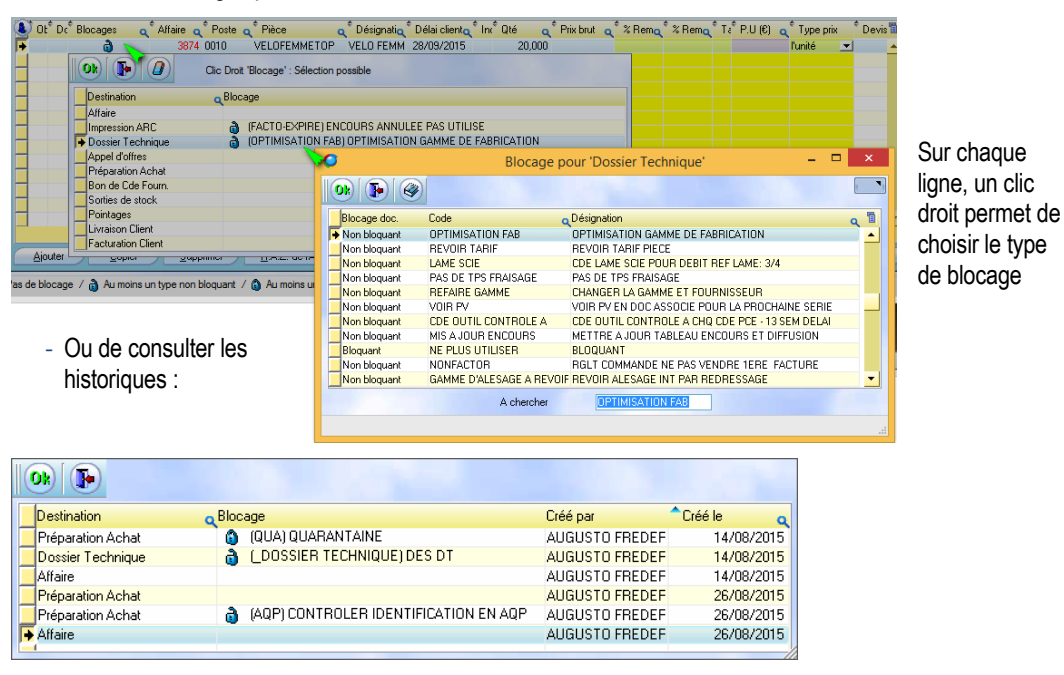

Droits d'accès pour chacun des blocages

Dans la gestion des accès vous allez pouvoir définir les catégories d'utilisateurs qui pourront modifier les blocages. *Ex sur les affaires*

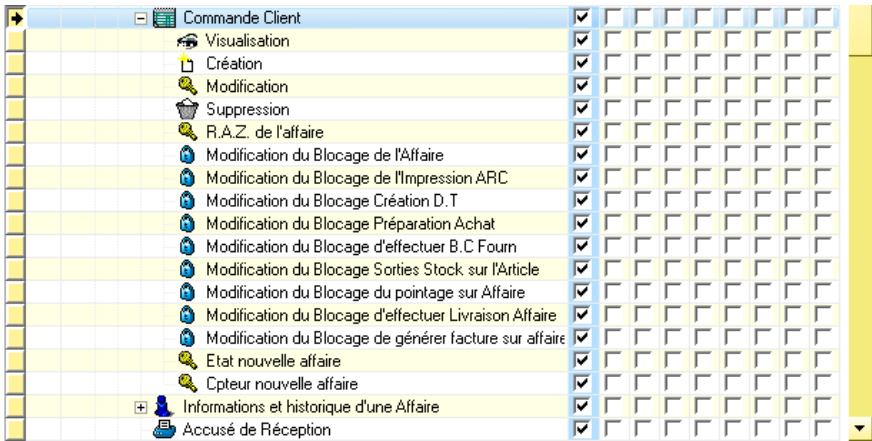

*Franck Dichamp, Responsable développement Clipper*

#### *A suivre* …